## Matplotlib biblioteka

Sledeći kod je većinski preuzet od asistenata Anđelke Zečević i Milana Čugurovića sa časova vežbi iz Mašinskog učenja.

Matplotlib biblioteka za vizuelizaciju dvodimenzionalnih grafika.

```
In [1]:import

matplotlib.pyplot as plt
        #
prethodno
instalirati
biblioteku
komandom
!pip
install
matplotlib
        import numpy as np
In [2]:
#
crtamo
grafik
funkcije
sin﴾﴿
na
intervalu
[‑pi,pi]
        x = np.linspace(‑np.pi, np.pi, 100) #
tačke
u
kojima
ćemo
računati
vrednost
funkcije
        y = np.sin(x)
        #
podešavanje
naslova
grafika
i
obeležja
osa
        plt.title('Grafik
funkcije
y=sin(x)')
        plt.xlabel('x')
        plt.ylabel('y')
        #
iscrtavanje
grafika
        plt.plot(x, y)
        #prikaz
grafika
        plt.show()
```
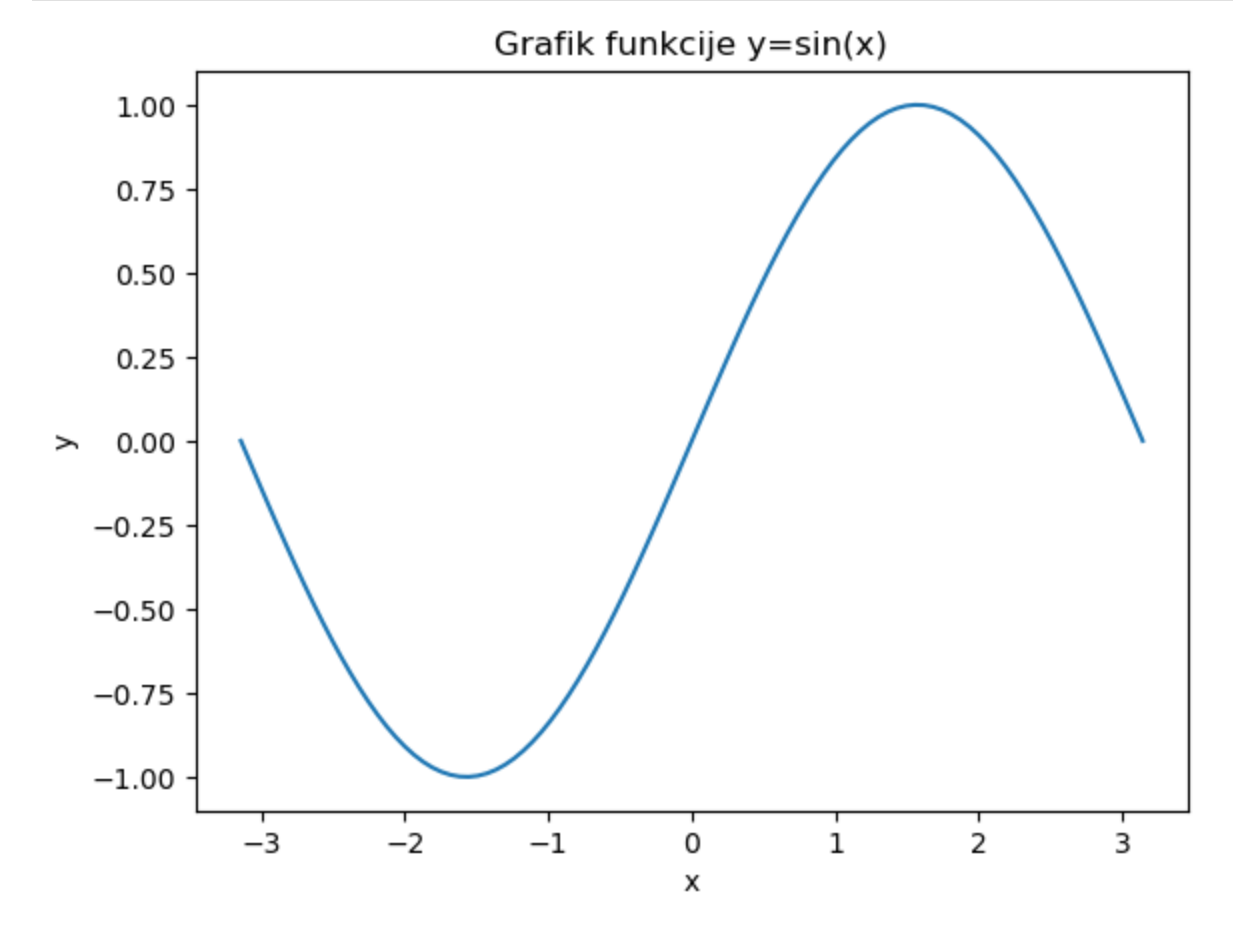

```
In [3]: # crtamo grafike funkcija sin() i cos() na intervalu [-pi, pi]
         x = np.linspace(‑np.pi, np.pi, 100)
         y \sin = np \sin(x)y \cos = np \cdot cos(x)
```

```
#
iscrtavanja
funkcija
uz
podešavanja
boja
prikaza
i
obeležja
koja
će
se
#
javiti
u
legendi

plt.plot(x, y_sin, label='sin', color='blue')
plt.plot(x, y_cos, label='cos', color='green')
#
postavljanje
legende
plt.legend(loc='best')
#prikaz
grafika
plt.show()
```
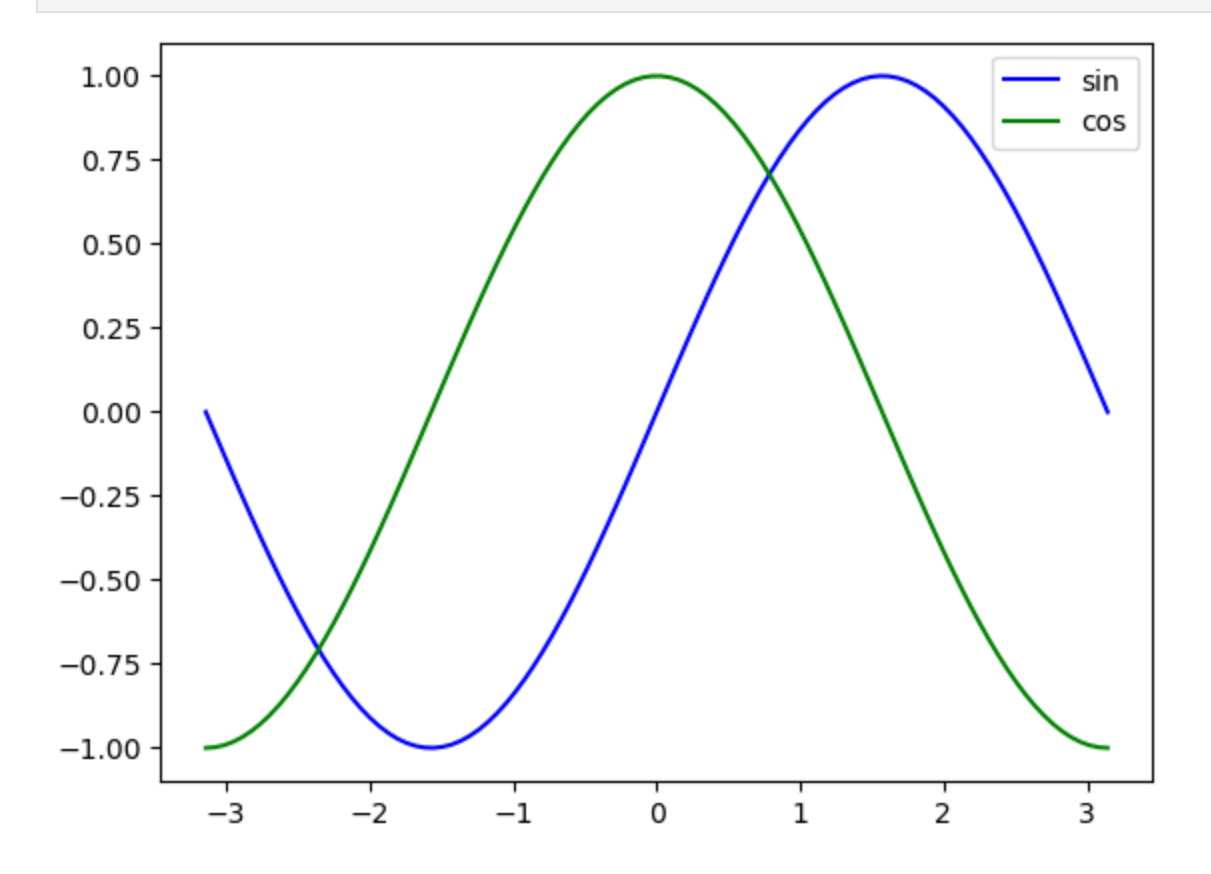

```
In [4]:
#
podešavanje
panela
za
iscrtavanje
grafika
        plt.figure(figsize = (7, 5), dpi = 80)
        #
postavljanje
ograničenja
za
podeoke
na
x
i
y
osi
        plt.xlim(‑7, 7)
        plt.ylim(‑1, 1)
        #
postavljanje
podeoka
na
x‑osi
i
y‑osi
        plt.xticks(np.linspace(‑7, 7, 15))
        plt.yticks(np.linspace(‑1, 1, 9))
        #
crtamo
grafik
funkcije
sin﴾﴿
na
intervalu
[‑2pi,2pi]
        x = np.linspace(‑2*np.pi, 2*np.pi, 100) #tačke
u
kojima
ćemo
računati
vrednost
funkcije
        y = np.sin(x)
        #
iscrtavanje
grafika
sa
zadatom
debljinom
i
stilom
linije
        plt.plot(x, y, linewidth='2', linestyle='‑‑')
        #
čuvanje
grafika
        plt.savefig("sinus.jpg")
        #prikaz
grafika
        plt.show()
```
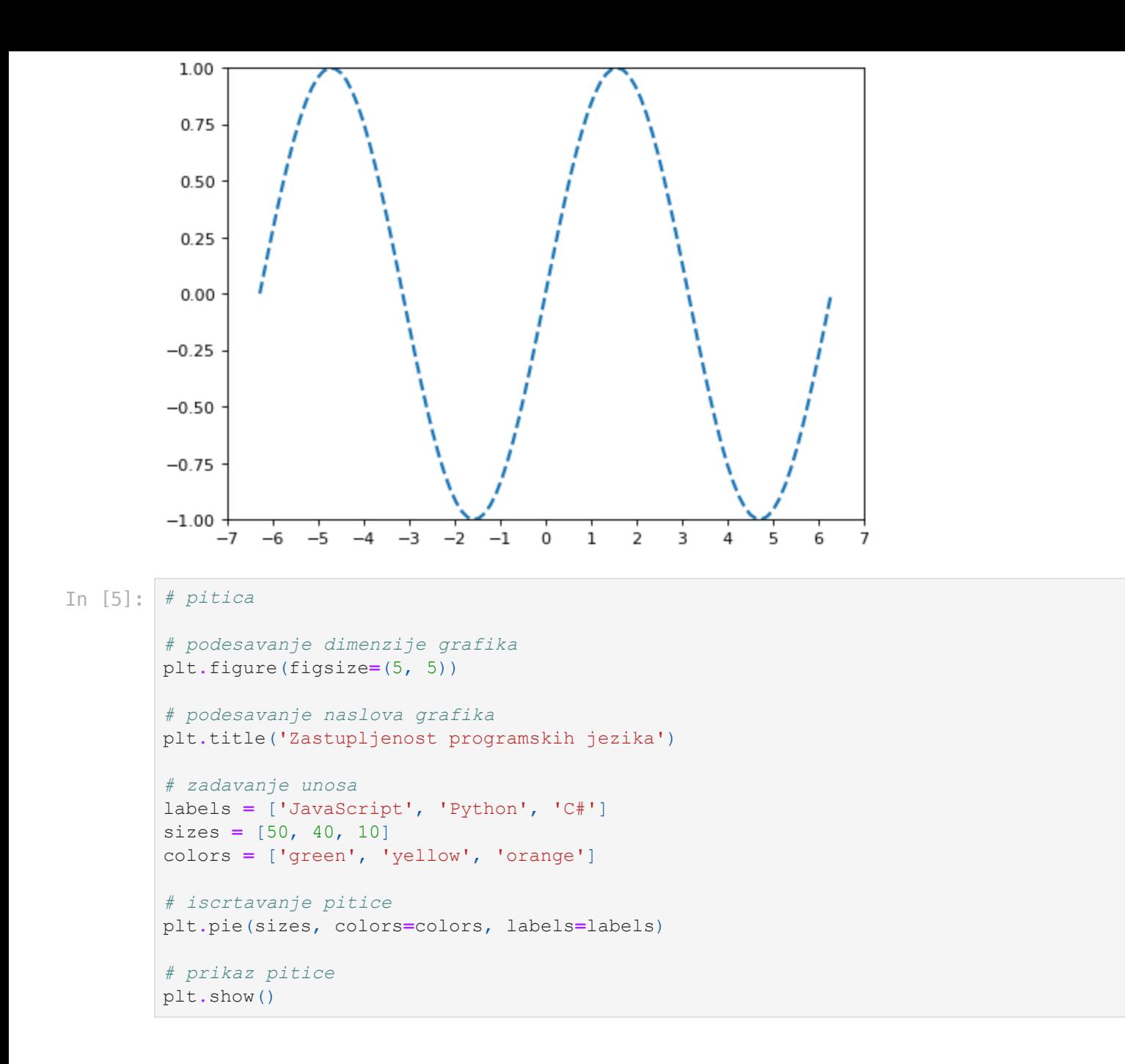

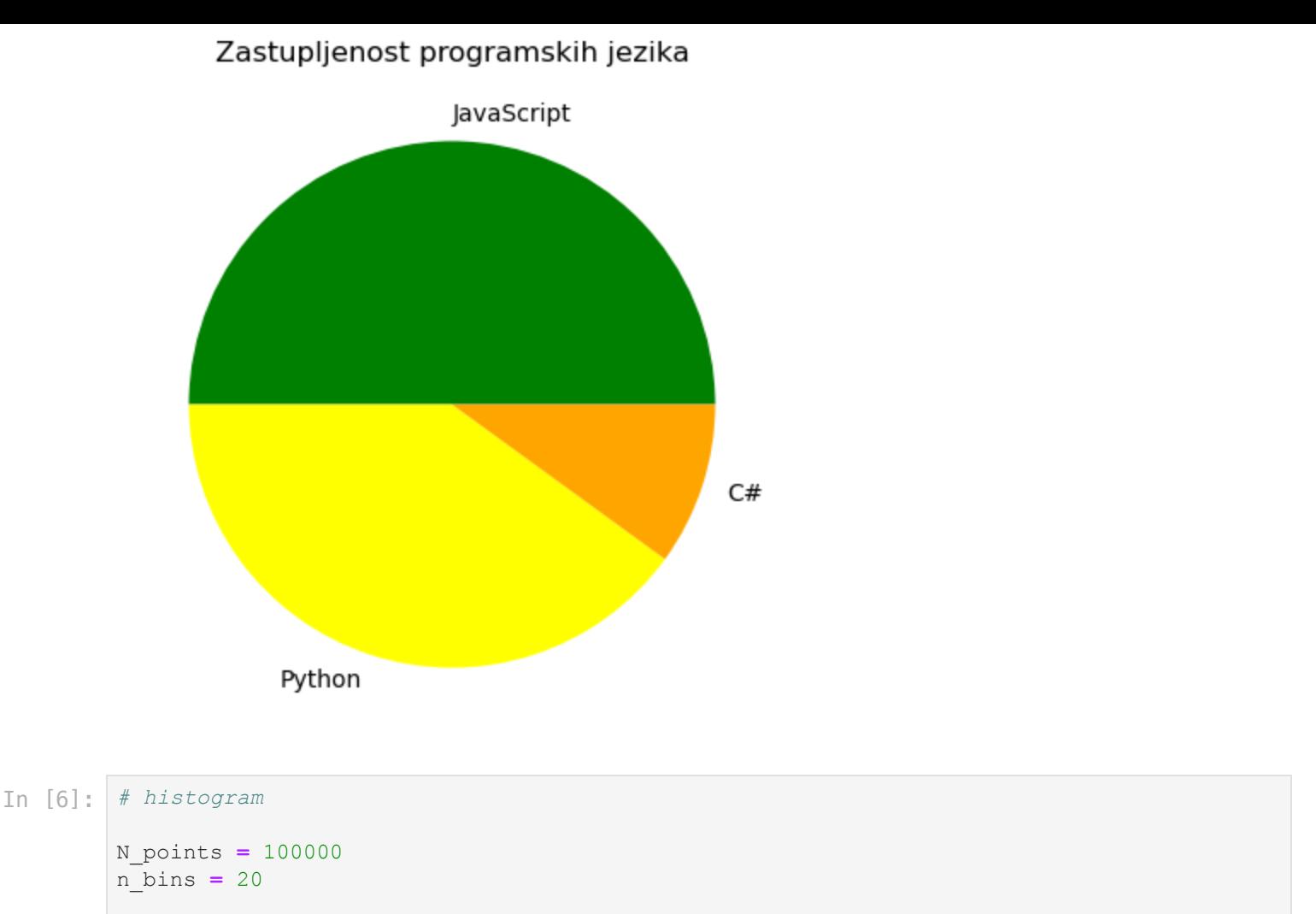

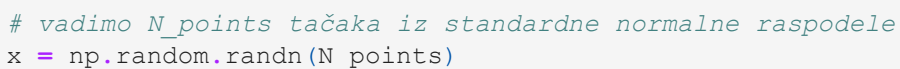

```
#
generisanje
histograma
plt.hist(x, bins = n_bins)
plt.show()
```
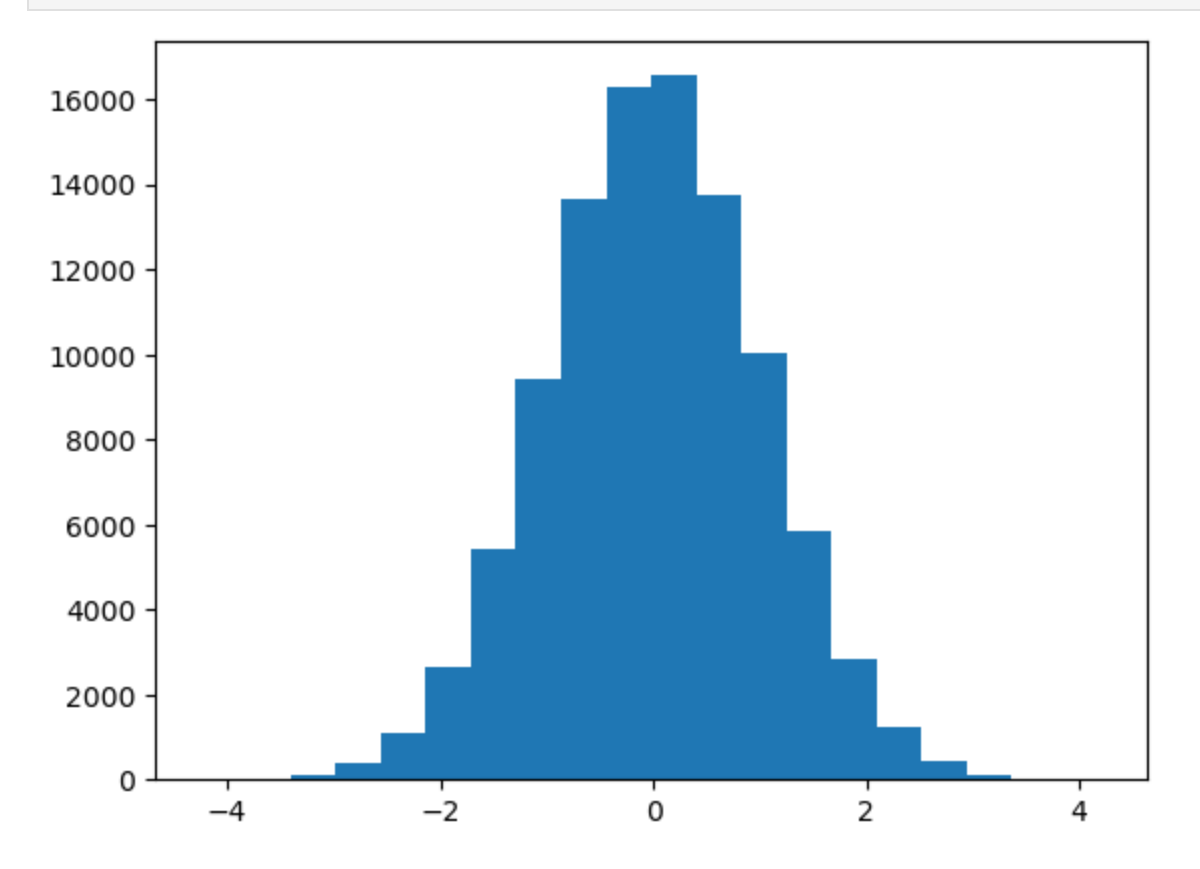

```
In [7]:
#
barplot
        godine = [30, 20, 45]
        osobe = ["Ana", "Lazar", "Maja"]
        #
generisanje
barplot‑a
        plt.bar(osobe, godine, color ='orange')
        #
prikaz
stubica
        plt.show()
```
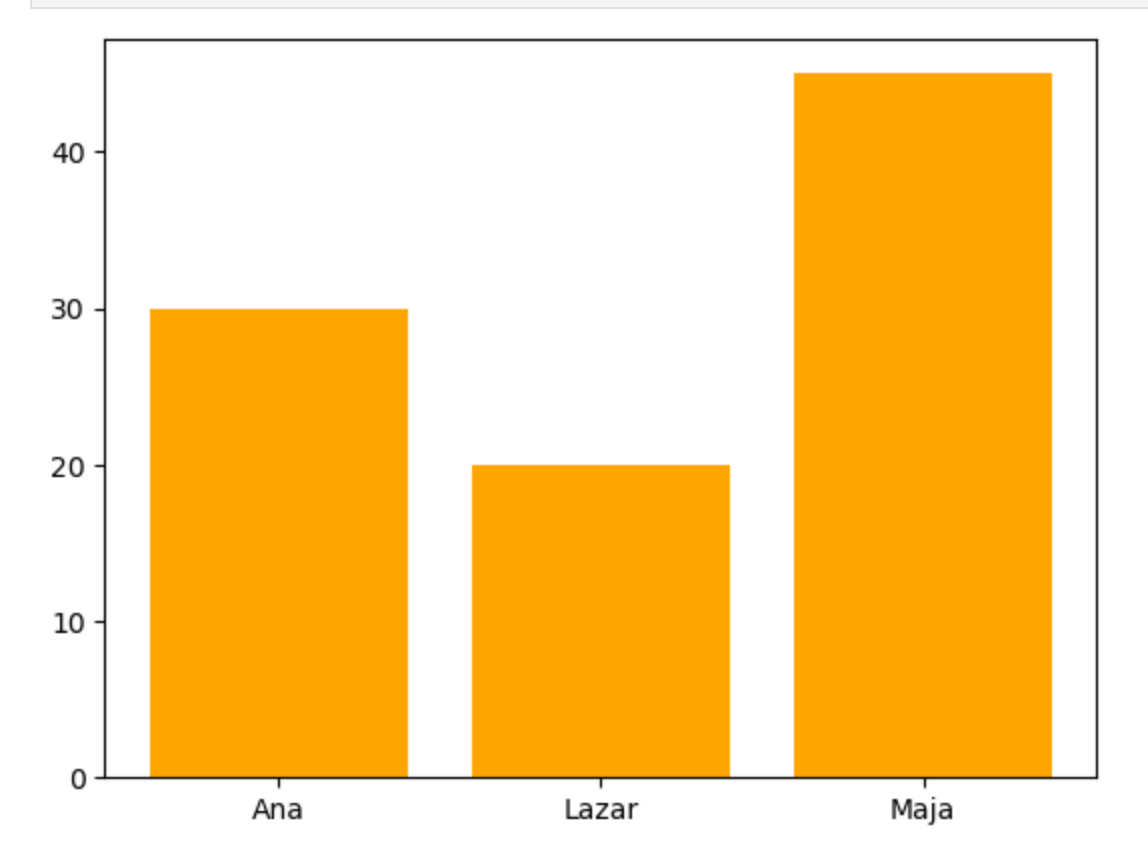